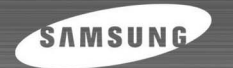

### **YP-780**

 $\overline{\phantom{0}}$  $H =$ 

SRS

yeppy MENU

 $\frac{1}{2}$ 

REC

 $\mathbb{Z}$  TM

 $\widehat{\bullet}$ 

#### DIGITAL AUDIO PLAYER

**- Prend en charge une fonction de codage**

- **Prend en charge le son ambiophonique 3D**
- **Périphérique de stockage amovible**
- **Commandes au clavier**
- **Lecteur MP3 et WMA**
- **Réception de FM**
- **Fonction d'enregistrement vocal**
- **20 heures de lecture en continu**

### **Sommaire**

### Préparation

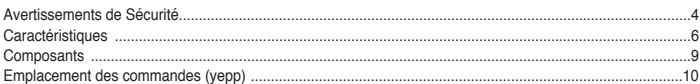

#### **Connexion à l'ordinateur**

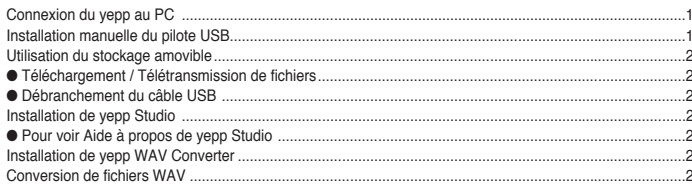

### Utilisation de base

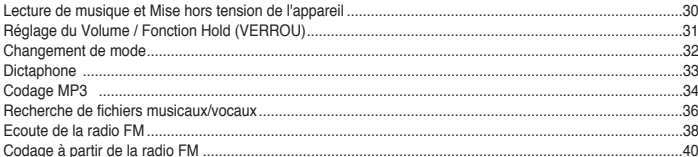

### Utilisation avancée

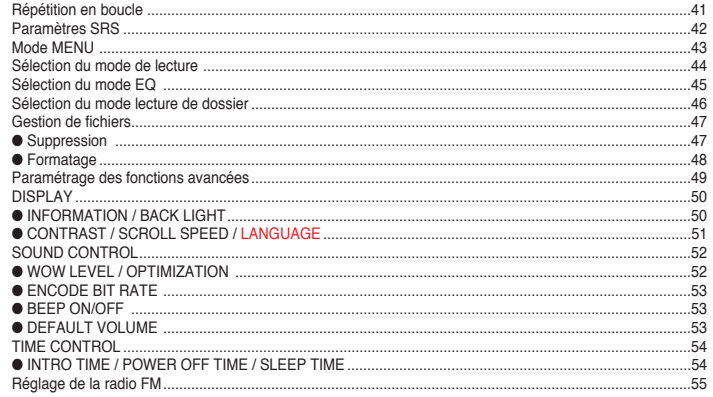

### **Annexes**

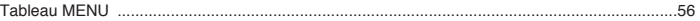

### Service à la clientèle

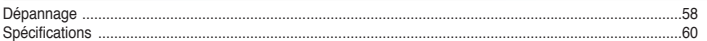

### Avertissements de Sécurité

Lisez et assurez-vous de comprendre intégralement les consignes afin d'éviter de vous blesser et d'endommager l'appareil.

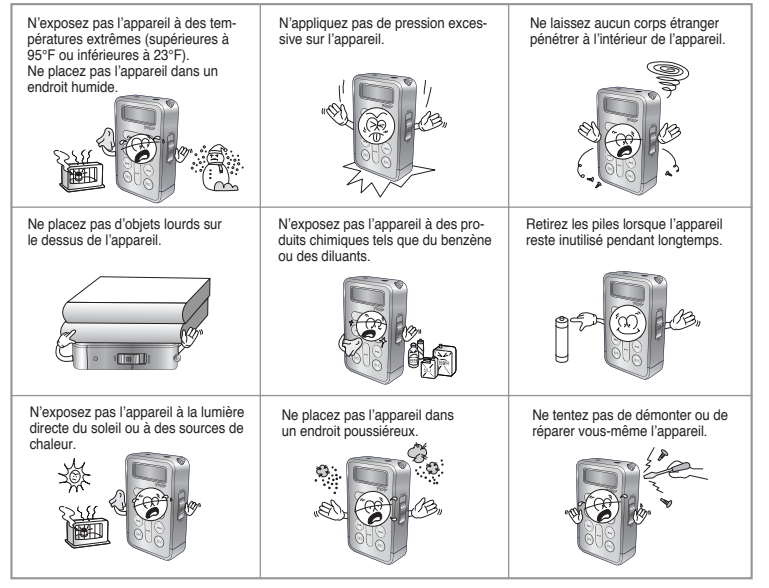

✽ Veuillez noter que nous déclinons toute responsabilité pour les dommages liés à la perte de données enregistrées ou sauvegardées suite à une panne, une réparation ou à toute autre cause.

### **Écouteurs**

**Suivez les consignes de sécurité relatives à la circulation**

- N'utilisez pas les écouteurs en conduisant une voiture ou en circulant à vélo. C'est non seulement dangereux mais également interdit par la loi.
- Vous risquez de provoquer un accident si le volume des écouteurs est trop élevé lorsque vous marchez dans la rue, et plus particulèrement lorsque vous traversez un carrefour.

#### **Protégez vos oreilles**

- Ne mettez pas le volume trop fort.
- Les médecins mettent en garde contre les risques liés à une exposition prolongée à des volumes élevés.
- Cessez immédiatement d'utiliser l'appareil si vous entendez un bourdonnement dans vos oreilles.

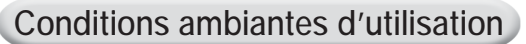

- **Température ambiante** :  $5^{\circ}$ C ~  $35^{\circ}$ C (41°F ~  $95^{\circ}$ F)
- $\bullet$  Humidité : 10 ~ 75%

### **Informations relatives à l'environnement**

- Respectez la réglementation locale en vigueur relative à l'élimination des déchets lorsque vous jetez des emballages, des batteries et de vieux appareils électroniques.
- L'emballage du Yepp est constitué de carton, de polyéthylène, etc., et n'utilise aucun matériau inutile.

5

# DIGITAL SOUND YEPP'

# DIGITAL SOUND YEPP'

#### 110010101001101

### **Prise en charge d'une fonction de codage**

- Vous pouvez créer un fichier MP3 à partir d'une source à l'aide du connecteur ENC situé sur l'appareil.
- Vous pouvez également convertir une émission de radio FM en fichier MP3 en temps réel.

### **Prise en charge du son ambiophonique 3D**

- Vous pouvez ainsi profiter du caisson de basse et du son ambiophonique 3D.
- SRS(●) est une marque de SRS Labs, Inc. La technologie WOW est protégée par une licence de SRS labs, Inc.

### **Périphérique de stockage amovible**

● Vous pouvez facilement copier et coller des fichiers pour le lecteur yepp en utilisant l'explorateur Windows.

### **Commandes au clavier**

● Vous pouvez très facilement activer les fonctions que vous désirez utiliser à l'aide du clavier.

### **Lecteur MP3 et WMA**

- Le MP3 est un format audio MPEG1 Layer3.
- Le WMA est un format audio Microsoft Windows Media

### 101000101 **Réception de FM**

● Écouter une émission FM devient un jeu d'enfant avec les fonctions Auto Search (Recherche auto) et Frequency Memory (Mémo. fréquences).

# DIGITAL SOUND YEPP'

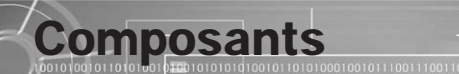

### **Fonction d'enregistrement vocal**

● Vous avez la possibilité d'effectuer un enregistrement vocal haute qualité et de l'utiliser pour une conférence.

### **Son**

● Vous pouvez régler l'égaliseur manuellement.

### **20 heures de lecture en continu**

- Cet appareil est alimenté par une pile alcaline AAA/LR03. La durée de fonctionnement peut atteindre 20 heures.
- L'autonomie réelle peut varier en fonction du type et de la capacité de la pile.

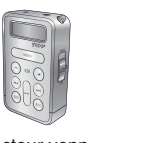

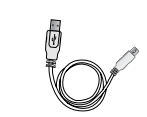

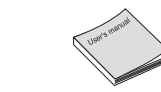

Lecteur yepp Écouteurs Câble USB

Guide de l'utilisateur

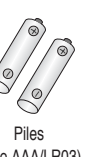

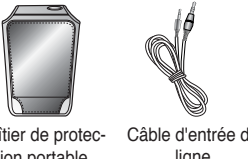

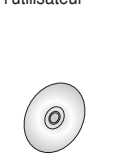

(type AAA/LR03) Bandoulière Boîtier de protection portable

ligne

Câble d'entrée de

CD d'installation

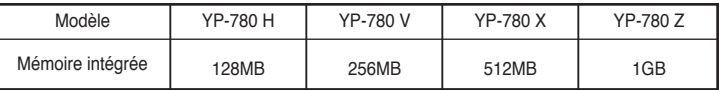

- La capacité de la mémoire utile incorporée est inférieure à ce qui est spécifié puisque le micrologiciel interne utilise également une partie de la mémoire.
- La conception des accessoires peut être modifiée sans préavis à des fins d'amélioration du produit.

### Important :

● Ne mélangez pas des accumulateurs rechargeables avec des piles non rechargeables, des piles alcalines avec des piles Ni-MH ou des piles de différentes puissances ou de différentes marques. FRE

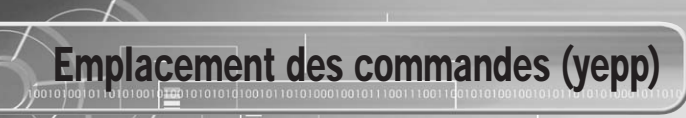

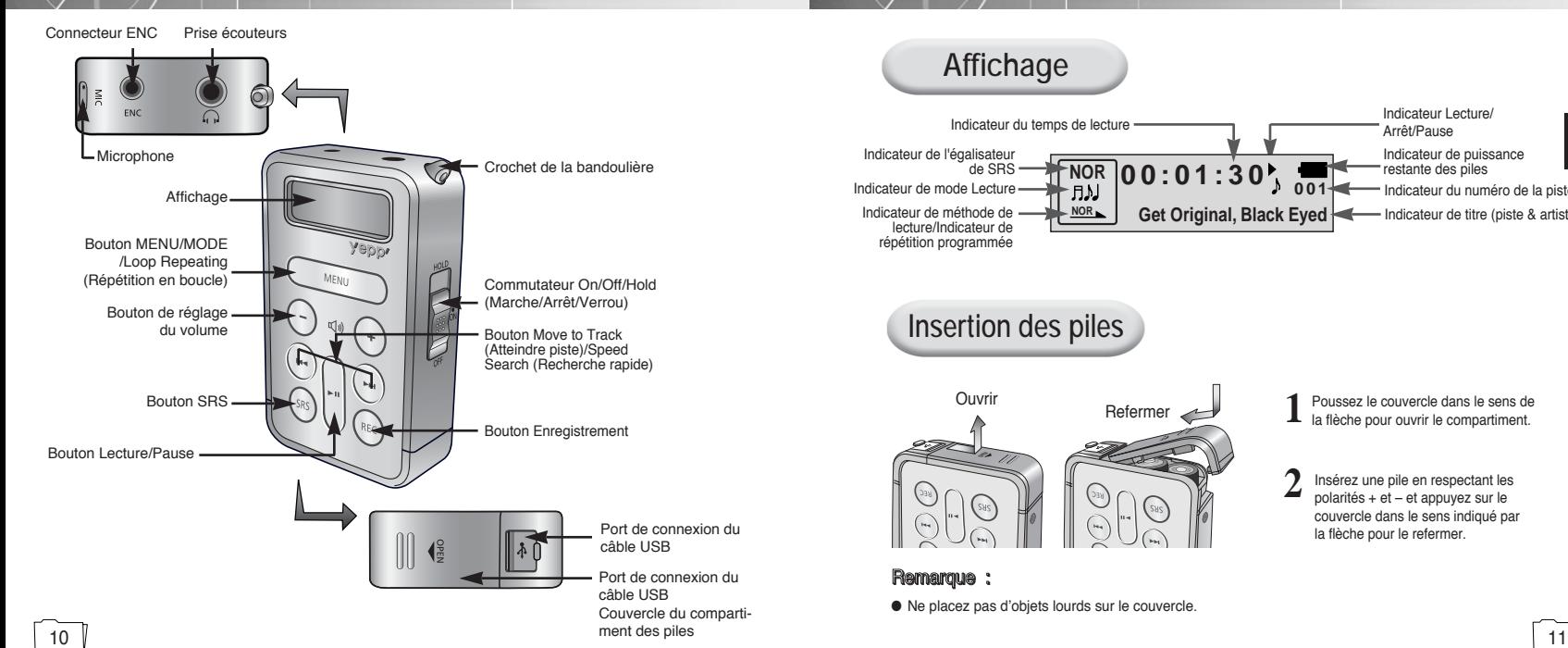

#### **Affichage 00:01:30 001 Get Original, Black Eyed NOR** Indicateur du numéro de la piste Indicateur du temps de lecture Indicateur de titre (piste & artiste) Indicateur de puissance restante des piles Indicateur de mode Lecture Indicateur de méthode de lecture/Indicateur de Indicateur de l'égalisateur de SRS Indicateur Lecture/ Arrêt/Pause FRE

Ouvrir Refermer Poussez le couvercle dans le sens de

**Insertion des piles**

#### Remarque :

répétition programmée

● Ne placez pas d'objets lourds sur le couvercle.

la flèche pour ouvrir le compartiment. **1**

Insérez une pile en respectant les polarités + et – et appuyez sur le couvercle dans le sens indiqué par la flèche pour le refermer. **2**

### Connexion du yepp au PC

### **Configuration système nécessaire.**

Le PC doit avoir au minimum la configuration suivante :

- Pentium 133MHz ou supérieur
- Windows 98 SE/ME/2000/XP
- 40 Mo d'espace disque disponible
- Lecteur de CD-ROM (x2 ou supérieur)
- Port USB (1.1) pris en charge
- Carte graphique VGA
- DirectX 8.0 ou supérieur

**Avant de connecter votre yepp à un PC, vérifiez que le pilote USB est installé. Si le message "Assistant d'ajout de nouveau matériel" apparaît, appuyez sur le bouton [Annuler] et installez le pilote USB.**

**Installer le logiciel**

**1** Insérez le CD d'installation dans le lecteur de CD-ROM.

L'image ci-dessous apparaît. Sélectionnez **[yepp USB Driver].**

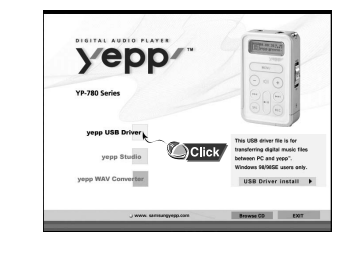

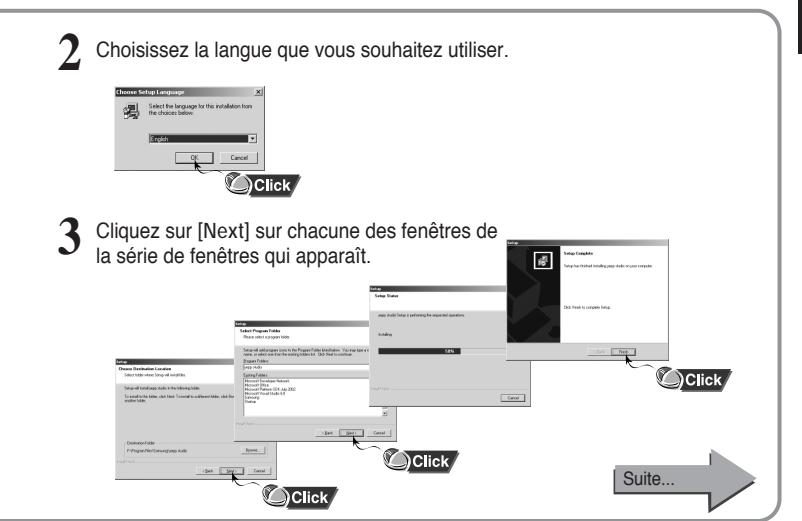

# 

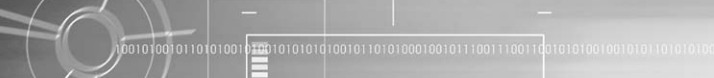

### **Connexion du yepp au PC à l'aide du câble USB**

- Connectez une extrémité du câble USB au port USB situé à l'arrière du PC.
- Connectez l'autre extrémité du câble USB au port USB situé à l'arrière du yepp. **5**
	- Si vous débranchez le câble USB de votre PC lors de l'exécution d'une instruction ou si vous effectuez une initialisation pendant l'installation du pilote USB, votre PC risque de ne pas fonctionner correctement. Le Yepp doit être sous tension pour être connecté au PC à l'aide d'un disque portatif. Si l'interrupteur situé sur le côté droit du Yepp est en position Off (Arrêt), veuillez le mettre en position On (Marche).
- **7 4** Le pilote USB s'installe pendant que vous pouvez lire un message vous disant qu'un nouveau matériel est recherché. Il est possible que l'écran d'affichage ne puisse être visualisé au cours de l'installation. **6**

Sélectionnez le gestionnaire de périphériques pour vérifier que l'installation s'est terminée avec succès.

Lorsque l'installation du pilote USB est terminée, "SAMSUNG YP-780" apparaît dans **[System Properties]**  → **[Device Manager]** .

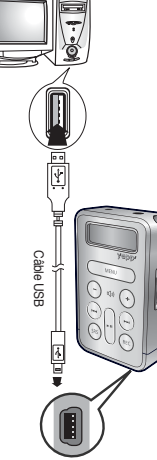

### Comment contrôler le pilote USB

Windows 98/ME: **Control Panel**  → **System**  → **Device Manager** → **Disk drives** → **SAMSUNG YP-780** Windows 2000: **Control Panel**  → **System**  → **Hardware**  → **Device Manager**  → **Disk drives**  → SAMSUNG YP-780 USB Device Windows XP: **Control Panel**  → **System**  → **Hardware**  → **Device Manager**  → **Disk drives**  → SAMSUNG YP-780 USB Device

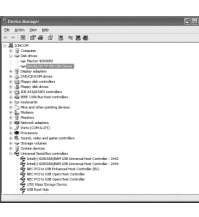

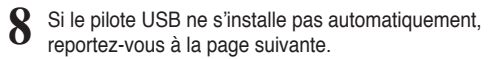

### **FRE**

### Installation manuelle du pilote USB

Allez dans "Téléchargement/Télétransmission de fichiers" si le pilote USB est installé. Procédez comme suit si le pilote USB n'est pas en place :

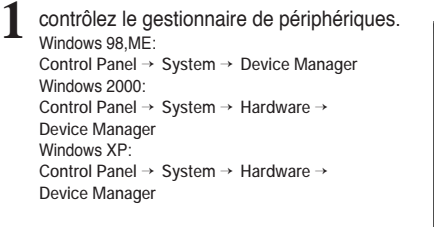

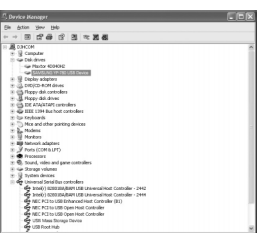

- Vérifiez si un périphérique présente un point d'exclamation ou un point d'interrogation (affiché comme périphérique inconnu ou périphérique USB). **2**
- Cliquez deux fois dans la liste sur l'appareil marqué d'un point d'exclamation ou d'un point d'interrogation. **3**

### **4** Après avoir sélectionné le pilote, cliquez sur **[Update Driver].**

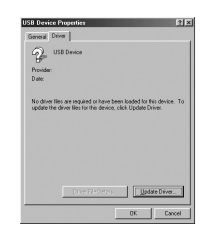

Sélectionnez un pilote compatible et cliquez sur **[Next]** pour mettre **5** fin à l'installation.

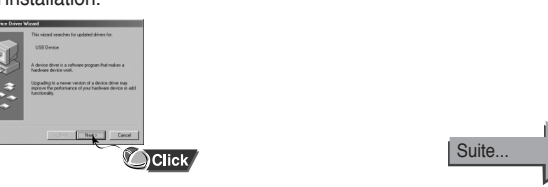

# Installation manuelle du pilote USB

### **Dans Windows 98**

Cliquez sur le bouton **[Next]** dans la série de fenêtres qui apparaissent.

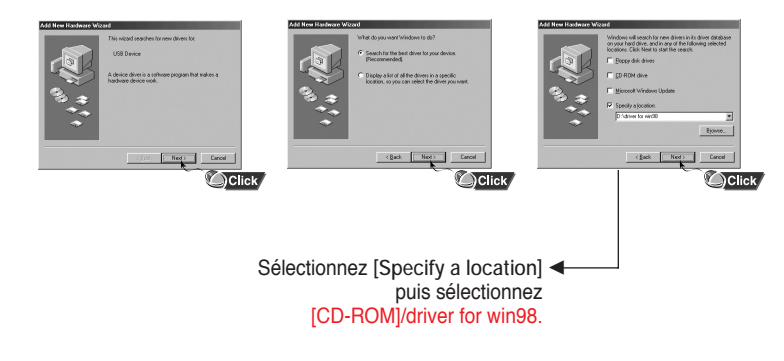

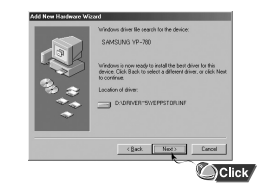

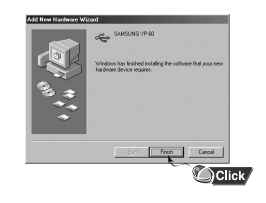

● Pour compléter l'installation, réamorcez votre système.

### Utilisation du stockage amovible

### **Téléchargement/Télétransmission de fichiers Débranchement du câble USB**

**1 Connectez le yepp à votre PC et mettez-le sous tension.**

**2 Ouvrez l'Explorateur Windows sur le PC.**

**3 Sélectionnez le fichier à enregistrer, faites-le glisser et déposez-le sur l'icône du disque amovible. (Par ordre numérique, alphabétique)**

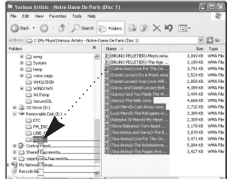

#### Important :

- fichiers musicaux ne peuvent être lus que lorsqu'ils ont été téléchargés dans le dossier MUSIC (MUSIQUE) ou dans le dossier situé au niveau immédiatement inférieur au dossier MUSIC (MUSIQUE).
- L'ordre des fichiers musicaux sera indépendant de leur ordre d'écoute si vous sélectionnez un disque amovible dans l'explorateur Windows.

● Ne débranchez jamais le câble USB lorsque DOWNLOAD (TÉLÉCHARGEMENT) ou UPLOAD (TÉLÉTRANSMISSION) est affiché sur l'écran LCD du yepp. Votre PC risque de mal fonctionner. L'apparition du message "READY" (PRÊT) sur l'écran LCD du yepp signifie que la transmission de données est terminée. Vous pouvez alors débrancher le câble USB.

Après avoir terminé la transmission de fichier, vous devez débrancher le câble de la manière suivante :

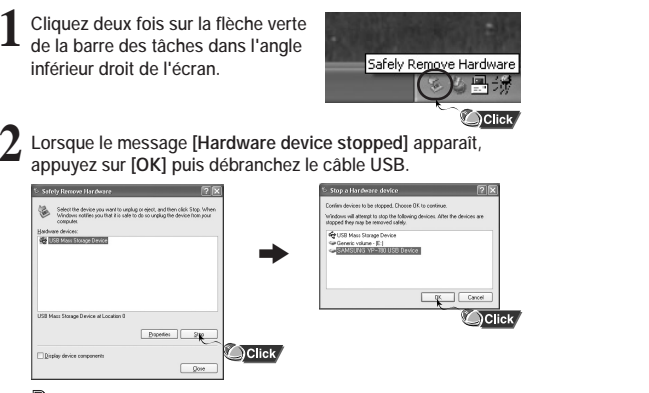

#### Remarque :

● Dans le moteur de recherche de Windows98, placez le curseur de la souris sur le lecteur amovible et effectuer un clic droit pour "Éjecter".

(Lorsque le message "READY" (PRÊT) s'affiche sur l'écran LCD du yepp après avoir appuyé sur "Eject" (Éjecter), débranchez le câble USB.)

### Installation de yepp Studio

**1 Insérez le CD d'installation dans le lecteur de CD-ROM. Sélectionnez [yepp Studio].**

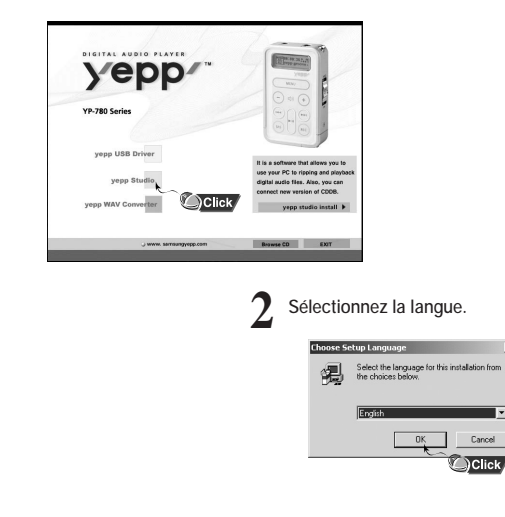

**3 Cliquez sur [Next] dans la série de fenêtres qui apparaît.**

● Veuillez vous reporter à Aide pour plus d'informations concernant l'utilisation de yepp Studio.

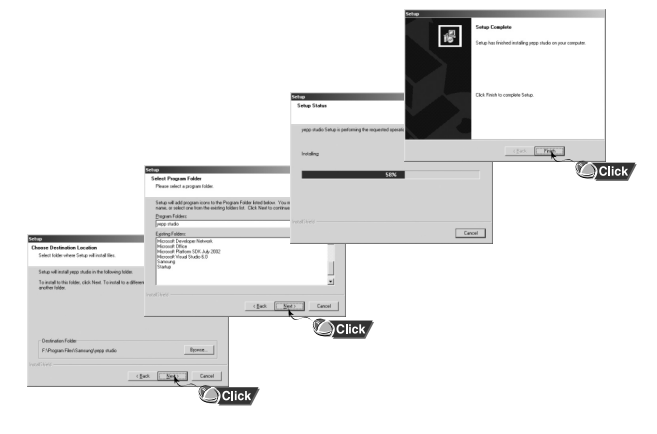

### FRE

### Remarque :

● La technologie de reconnaissance de musique et des données associées sont fournies par Gracenote et Gracenote CDDB® Music Recognition Service<sup>SM</sup>.

- CDDB est une marque déposée appartenant à Gracenote. Le logo et logotype Gracenote, le logo et logotype Gracenote CDDB, ainsi que le logo "Powered by Gracenote CDDB" sont des marques appartenants à Gracenote. Music Recognition Service et MRS sont des marques de service de Gracenote.
- Si un pare-feu est installé sur le PC, il se peut que vous ne puissiez pas importer d'informations CDDB.

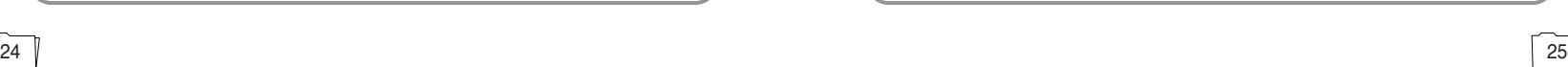

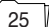

 $\oplus$ **John Edward** yepp<sup>2</sup>....  $\Rightarrow$ пениминализирова es and Controls<br>ing yege shado user Oafned yapp stude<br>vepp studio Information 65 Introduction of young studi C Thank you for selecting weep studie . which is arranging and playing digit  $\bullet$  Click venn studio consists of flope screens; Main window, size list and file list D Please refer to How to Use Help of yeap studio for further internation of the ? C) If the vego studio is not capable of reading music CD on Mindows 98 SE or check if weastal 22 dil file resides in windows Woystem faider. If not, downlo () Direct 8,0 or higher shall have been installed for executing the player and the It is possible to Veriying Components and Driver Information Direct/Cthat the DirectX diagnostic tool of the user computer C Windows Media Player 7.0 shall have been installed for **BUILDER EDITORSING** 

### **Pour voir Aide à propos de yepp Studio**

.<br>0010100101101010010<del>100</del>10101010101001111010100100101111001110011

Lancez yepp Studio et appuyez sur **F1.**

#### ● Aide apparaît.

Déplacez la flèche vers le haut de yepp Studio et cliquez avec le bouton de droite de la souris.

- La fenêtre de sélection suivante apparaît.
- Cliquez sur Aide et la fenêtre Aide apparaît.

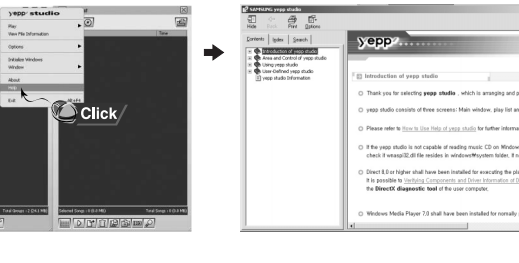

## Installation de yepp WAV Converter

**1 Insérez le CD d'installation dans le lecteur de CD-ROM. Sélectionnez [yepp WAV Converter].**

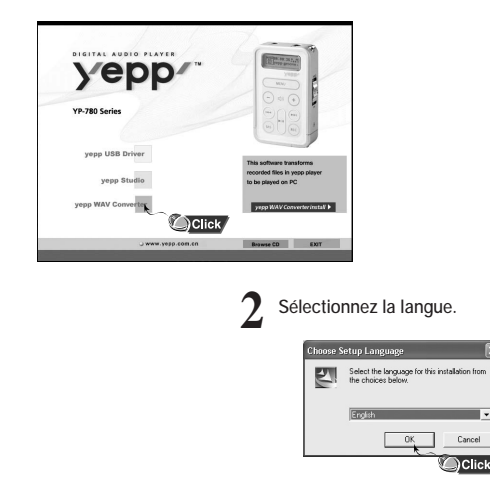

**3 Cliquez sur [Next] dans la série de fenêtres qui apparaît.**

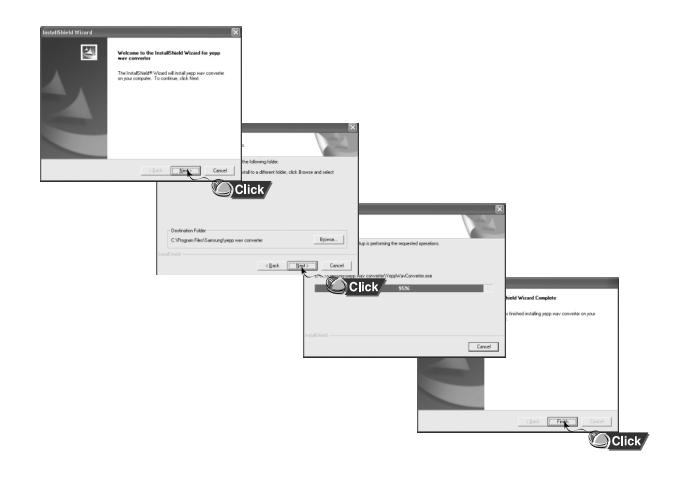

### Conversion de fichiers WAV

● Appuyez sur **[yepp WAV Converter]** dans le Bureau pour afficher la fenêtre WAV Converter.

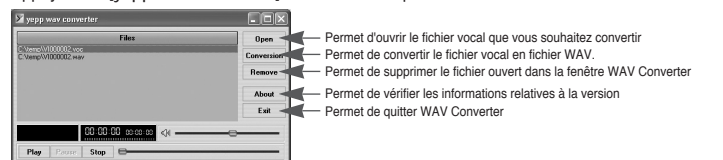

### **Permet de convertir le fichier vocal en fichier WAV**

**1 Lorsque la fenêtre WAV Converter apparaît, appuyez sur le bouton [Open] pour sélectionner le fichier vocal désiré.**

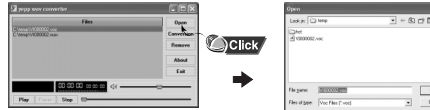

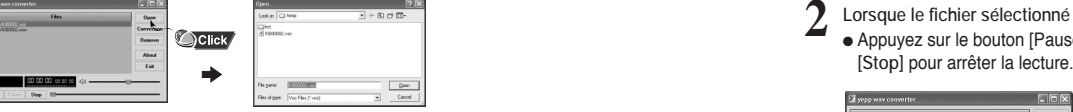

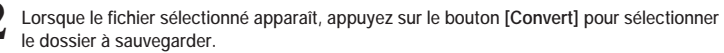

● Le fichier sélectionné sera converti en fichier WAV et sauvegardé dans le dossier sélectionné.

 $\overline{\alpha}$   $\alpha$ 

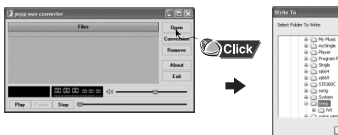

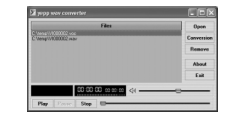

### **Lecture d'un fichier**

**1 Lorsque la fenêtre WAV Converter apparaît, appuyez sur le bouton [Open] pour sélectionner le fichier vocal désiré.**

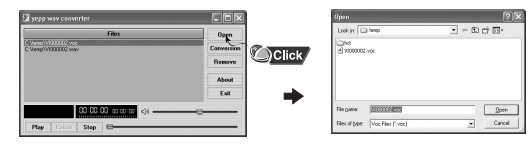

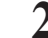

2 Lorsque le fichier sélectionné apparaît, appuyez sur le bouton [Play].<br>● Appuyez sur le bouton [Pause] pour mettre la lecture en pause ou sur le bouton

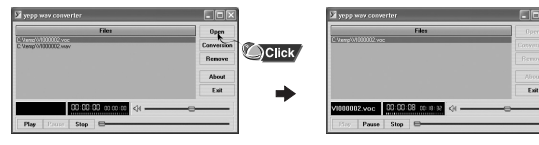

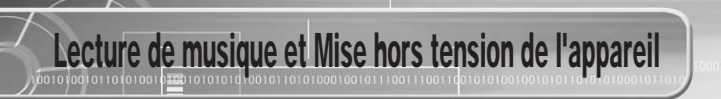

#### Commencez par insérer les piles et par connecter les écouteurs correctement.

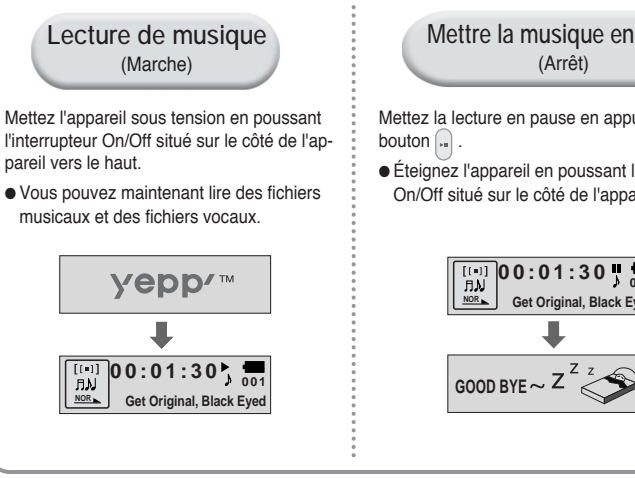

#### Remarque :

- Les fichiers WMA ne peuvent être lus que comme des fichiers musicaux dotés d'un taux de compression de 64Ko/s-192Ko/s, pouvant être créés dans Windows Media Player (Version 8.0).
- Le power off time (délai avant mise hors tension) peut être réglé à partir du menu.

**Mettre la musique en pause**

Mettez la lecture en pause en appuyant sur le

● Éteignez l'appareil en poussant l'interrupteur On/Off situé sur le côté de l'appareil vers le bas.

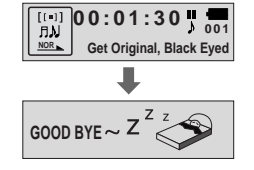

### **Réglage du volume**

Appuyez sur les boutons  $\ominus$  et  $\oplus$  pour régler le volume.

#### **Remarque :**

- Le volume peut être réglé graduellement de 0 à 40.
- $\bullet$  Appuyez une fois sur les boutons  $\left(\overline{-}\right)$  et  $\left(\overline{+}\right)$  pour augmenter ou diminuer le volume d'un degré. Maintenez les boutons  $\left(\overline{-}\right)$  et  $\left(\overline{+}\right)$  enfoncées pour augmenter ou diminuer le volume de plusieurs degrés.

Réglage du Volume/Fonction Hold(VERROU)

### **Fonction VERROU**

En mode Hold (Verrou), les boutons ne fonctionnent pas.

Faites coulisser l'interrupteur  $\frac{1}{2}$  du lecteur dans la direction de la flèche.

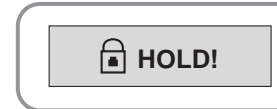

 $\frac{N_{\text{B}}}{N_{\text{B}}}\bigg|00:01:30\bigg|_{0.0000}$ **NOR vol 2 0**

● Lorsque le bouton est enfoncé, le message " A HOLD!" apparaît sur l'afficheur.

# Changement de mode

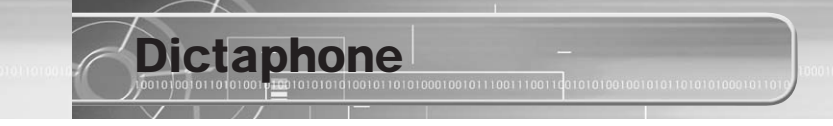

Appuyez brièvement sur le bouton **2 Sélectionnez le mode désiré à l'aide des boutons et , puis appuyez sur le bouton . MODESELECT MODESELECT MODESELECT**<br>**MUSIC VOICE**  $H_{\rm M}$  $\sqrt{2}$ **MUSIC VOICE FI MUSIC VOICE** Mode Music Mode Voice (Voix) **Mode FM MODESELECT LINE MODESELECT** n **FM ENC LINE ENC ENC LINE ENC** Mode FM FNC Mode LINE FNC

### Remarque :

● Vous quitterez la fonction Mode Switching (Changement de mode) si aucune action n'est effectuée pendant 5 secondes ou si un autre bouton est enfoncé lors d'un changement de mode.

- **1 1 Appuyez** brièvement sur le bouton (**REC)** lorsque le lecteur est arrêté pour démarrer le **1 dictaphone**.
	- Si le bouton  $(\overline{rec})$  est de nouveau enfoncé, l'enregistrement s'arrête et le fichier vocal **est sauvegardé. 2**
		- Le codage s'interrompt lorsque le bouton  $\bigcap_{n=1}^{\infty}$  est enfoncé. Il reprend lorsque ce bouton est de nouveau enfoncé.

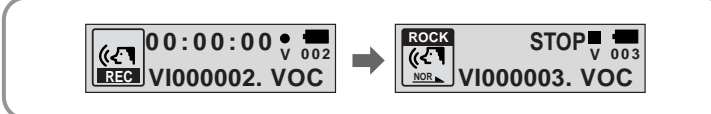

#### Remarque :

- Le codéage est effectué en ordre (VI000001, VI000002, etc.) et les fichiers sont sauvegardés au format VOC après le codage.
- L'enregistrement vocal s'arrête automatiquement si la mémoire est pleine.
- Durant l'enregistrement vocal, aucun bip n'est émis et le rétroéclairage des touches et de l'afficheur ne fonctionne pas.
- L'enregistrement vocal ne fonctionne pas en mode FM ou lorsque le câble d'entrée de ligne est connecté.

# Codage MP3 -

**1 Connectez le port de sortie audio situé sur la source audio externe (ou sur le port de sortie de ligne) sur le port ENC situé sur l'appareil à l'aide du câble d'entrée de ligne.**

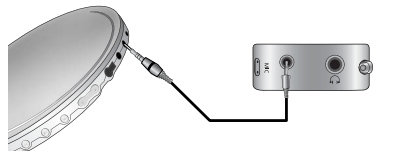

 $2$  **Si le bouton** (REC) est enfoncé, le codage MP3 commence.

 $\bullet$  Le codage s'interrompt lorsque le bouton  $[$ " est enfoncé. Il reprend lorsque ce bouton est de nouveau enfoncé.

- **2** Lorsque le bouton  $(\text{Rec})$  est enfoncé pendant le codage, ce dernier s'arrête et un **fichier de codage est créé.**
	- Le codage est effectué dans l'ordre (ENC000001, ENC000002, etc.) et les fichiers sont sauvegardés au format MP3 après le codage.

#### Remarque :

- Le débit binaire peut être réglé sur 64Ko/s, 96Ko/s ou 128Ko/s.
- Lors du codage, aucun bip n'est émis et le rétroéclairage des boutons et de l'afficheur ne fonctionne pas.

#### Important :

- Ne débranchez pas le câble durant le codage.
- Le codage ne pourra pas être effectué si le niveau de charge de la pile est trop faible.
- Réglez le volume de la source audio externe à un niveau adéquat avant de lancer le codage.

Si le volume est très élevé, il se pourrait que la qualité sonore soit médiocre.

### Recherche de fichiers musicaux/vocaux

### 

#### Remarque :

- Fichier VBR (Variable Bit Rate : débit binaire variable): fichier MP3 dont le taux de compression change pendant la lecture.
- Pour les fichiers VBR, le fait d'appuyer sur le bouton (REA) dans les 5 secondes suivant le début de la lecture ne déclenche pas systématiquement la lecture de la piste précédente.
- Il est possible que ce lecteur ne puisse pas lire les fichiers MPEG1 LAYER1.

Recherche de morceaux spécifiques en cours de lecture :

● Vous pouvez rechercher un passage spécifique en maintenant les boutons ( $\leftrightarrow$ ),  $\leftrightarrow$ ) enfoncés pendant la lecture.

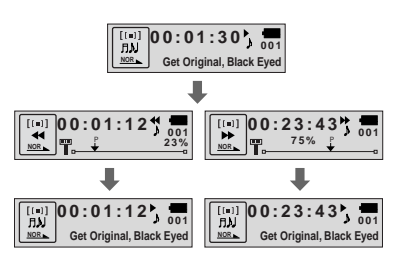

Changement de piste en cours de lecture :

- Si vous appuyez sur le bouton (→ pendant la lecture, la piste suivante est lue.
- $\bullet$  Si le bouton  $(u)$  est enfoncé moins de cinq secondes après le début de la lecture d'une piste, la piste précédente est lue et si le bouton ( enfoncé plus de cinq secondes après, la piste en cours de lecture est rejouée depuis le début.

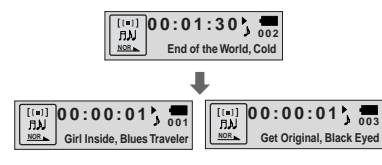

Changement de piste à l'arrêt :  $\bullet$  Si les boutons  $($  k+4),  $($  k+4) sont enfoncés à l'arrêt, le yepp commence la lecture de la piste précédente ou de la piste suivante,

respectivement.

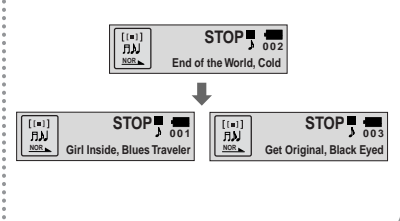

FRE

### Ecoute de la radio FM

Le lecteur étant arrêté, sélectionnez le mode FM à l'aide du bouton (MENU

**Recherche manuelle de fréquence Enregistrement manuel de fréquence**

 $\bullet$  Appuyez sur les boutons  $($ rechercher manuellement la fréquence désirée.

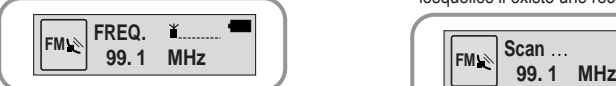

**Recherche automatique de fréquence**

- Après avoir recherché manuellement la fréquence désirée, appuyez sur le bouton (sRS) pour sélectionner le canal sur lequel vous souhaitez mémoriser la fréquence.
- Lorsque le canal CH clignote, appuyez sur le bouton pour mémoriser la fréquence sélectionnée.

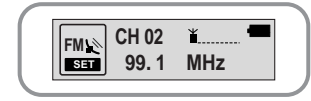

#### Remarque :

 $\bullet$  Appuyez sur la touche  $\overline{p}$  MENU pour quitter le mode FM.

 $\bullet$  Maintenez les boutons  $(\ast\ast)$ ,  $(\ast\ast)$  enfoncés pour rechercher les fréquences pour lesquelles il existe une réception.

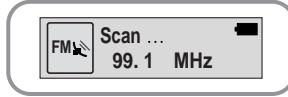

**Enregistrement automatique de fréquence**

- Maintenez le bouton (SRS) enfoncé en mode FM.
- Les fréquences de 87.5MHz à 108MHz sont automatiquement sélectionnées et mémorisées.
- FLes fréquences sont automatiquement enregistrées en partant de 1.

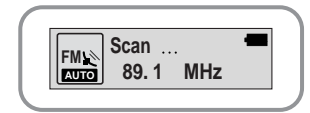

### **Recherche de fréquence mémorisée**

**Maintenez le bouton enfoncé en mode FM.** 

Appuyez sur le bouton **au la près avoir sélectionné le canal désiré à l'aide des** boutons  $\bigodot$  et  $\bigodot$ .

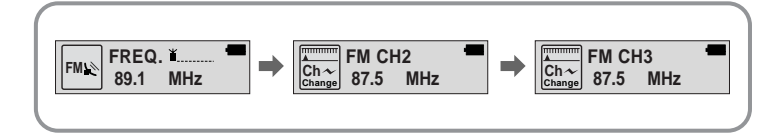

### Remarque :

- Vous pouvez mémoriser jusqu'à 20 fréquences.
- Vous pouvez remplacer une fréquence existante par une nouvelle mais vous ne pouvez pas supprimer une fréquence mémorisée.

FRE

### Codage à partir de la radio FM

### Répétition en boucle

**1 Appuyez sur le bouton pendant la réception FM.** ● Le codage de l'émission FM en cours commence.

**Appuyez sur le bouton (REC).** 

- Le codage s'arrête et un fichier est généré.
- Les fichiers sont enregistrés dans l'ordre suivant : F000001, F000002,… Le codage s'arrête automatiquement lorsque la mémoire est pleine.

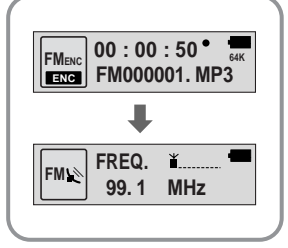

### Remarque :

● Au cours du codage, aucun bip n'est émis, and back light do not illuminate.

● Les fichiers encodés deviennent des fichiers 64Ko/s après leur encodage en FM.

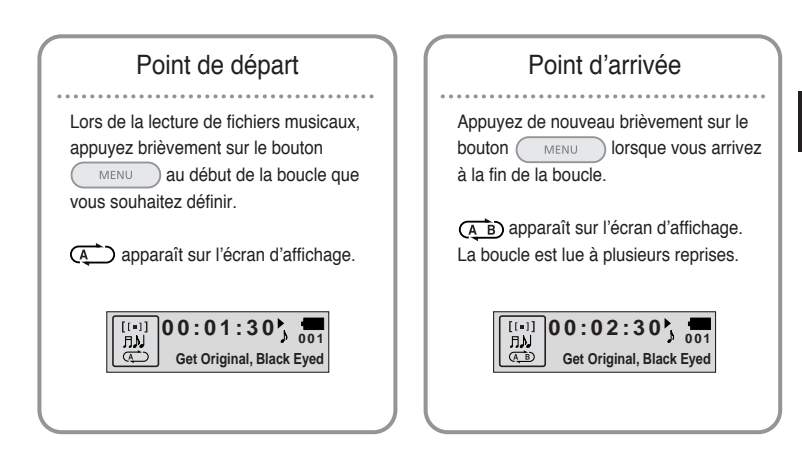

#### Remarque :

- Appuyez brièvement sur le bouton (MENU) pour annuler la lecture en boucle.
- La répétition en boucle est automatiquement désactivée si vous effectuez une recherche rapide à l'aide des boutons (REA), (PPI).

### **Paramètres SRS** -

Appuyez sur le bouton (SRS) en mode Music pour sélectionner le mode SRS désiré.

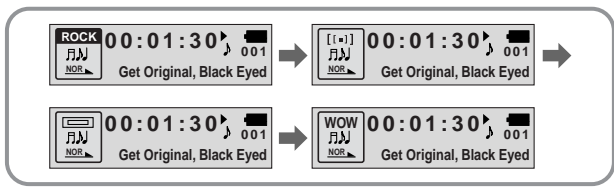

- **SRS ( )** : Le lecteur bascule en son stéréo 3D.
- **TRUBASS ( )** : fonction d'amplification des basses qui ajoute de l'amplitude au son.
- **WOW** : fonctionnalité permettant de bénéficier simultanément des effets SRS et Trubass.

### Remarque :

- Réglez le volume à un niveau adéquat, car il se peut qu'il augmente sous l'effet de la fonction SRS.
- Cet appareil prend en charge les fréquences d'échantillonnage suivantes : 32 KHz, 44,1 KHz et 48 KHz..
- Vous ne pouvez paramétrer les fonctions SRS qu'en Mode Music (Mode Musique).
- Lorsque vous n'êtes pas en mode lecture de dossier, maintenez le bouton (SRS) enfoncé pour sauter les 10 chansons suivantes.

**Example)** Pour passer à la Piste 42 pendant que la Piste 15 est en cours de lecture, maintenez le bouton  $(s_{RS})$  enfoncé trois fois de suite puis appuyez deux fois sur le bouton  $(s_{PR})$ .

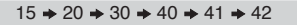

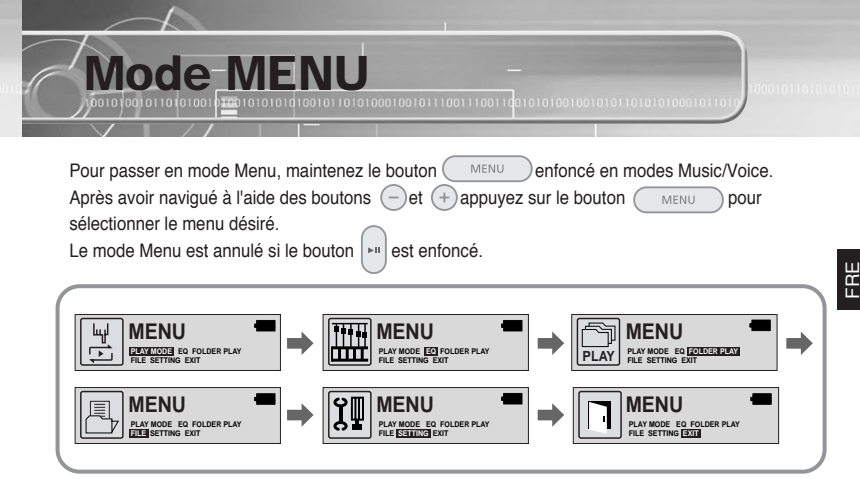

- **PLAY MODE** : permet de sélectionner le mode répétition d'une piste.
- **EQ** : permet de sélectionner les tonalités musicales désirées.
- **FOLDER PLAY** : permet de ne lire que les fichiers musicaux du dossier sélectionné.
- **FILE** : permet de supprimer ou de formater les fichiers musicaux.
- **SETTING** : pour modifier les fonctions avancées du yepp.
- **EXIT** : permet de quitter MENU.

#### Remarque :

● Le mode MENU est automatiquement annulé au bout de 30 secondes si rien n'est actionné durant cette période.

### Sélection du mode de lecture

### Sélection du mode EQ

**1 Sélectionnez PLAY MODE dans le MENU. (consultez la section "Mode MENU")**

**2 Lutilisez les boutons**  $\bigodot$  **et**  $\oplus$  **pour aller sur le mode désiré et appuyez sur le bouton**  $\bigodot$  $\text{Weyl}$  **pour valider votre choix. bour valider votre choix.** 

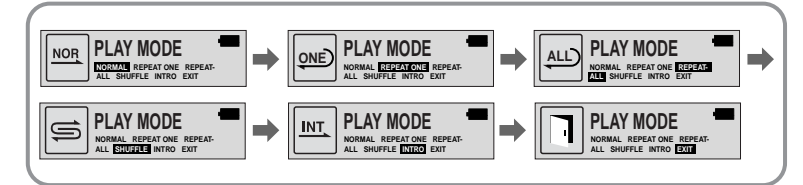

- **NORMAL :** permet de lire une fois chacune des plages dans l'ordre.
- **REPEAT ONE :** permet de répéter une plage.
- **REPEAT ALL :** permet de répéter toutes les plages.
- **SHUFFLE :** permet de lire les plages dans un ordre aléatoire.
- **INTRO :** permet de lire les 10 premières secondes de chaque piste.
- **EXIT :** permet de revenir au menu précédent.

**1 Sélectionnez EQUALIZER dans le MENU. (consultez la section "Mode MENU")**

- 2 Utilisez les boutons ⊖et ⊕ pour sélectionner le paramètre désiré (parmi les 4 paramètres **proposés) et appuyez sur le bouton** (proposés) et appuyez sur le bouton (proposés) et appuyez sur le bouton (proposés) et appuyez ● Sélectionnez le mode DBB si vous souhaitez affiner le son.
- **3 Si vous souhaitez régler manuellement l'égaliseur, sélectionnez User EQ et Bass/Treble.** ● Les basses et les aigus peuvent être réglés de 0 à 10.

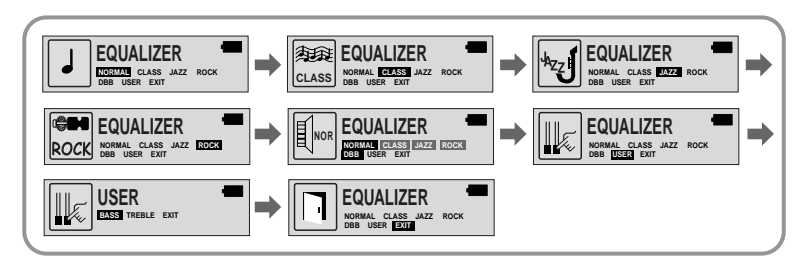

### Remarque :

● DBB signifie Dynamic Bass Booster : cette fonction permet d'améliorer la réponse des basses.

### Sélection du mode lecture de dossier

### Gestion de fichiers

**1 Sélectionnez Folder Play dans le MENU. (consultez la section "Mode MENU")**

- **: c'est la racine du dossier ; les fichiers du dossier sont lus si le bouton Menu est enfoncé.**
- : ce sont les sous-dossiers du dossier Music ; seuls les fichiers du sous-dossier sélectionné sont lus lorsque le bouton Menu est enfoncé.
- Utilisez les boutons  $\bigodot$  et  $\bigodot$  pour aller dans le dossier désiré et appuyez sur le **bouton**  $\bigodot$  MENU **DOULY** valider votre choix. **bour valider votre choix.**
- Seuls les fichiers du dossier sélectionné sont lus.

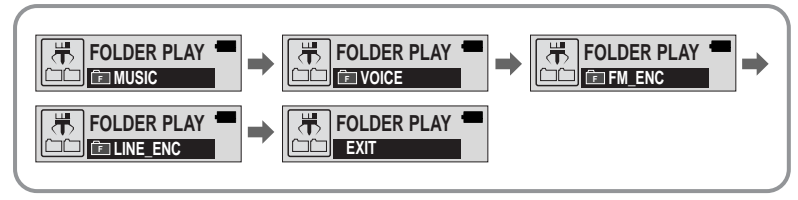

### Remarque :

- Vous pouvez facilement créer des sous-dossiers dans le dossier Music. La création de dossiers n'est possible que dans yepp Studio.
- Vous pouvez passer au dossier suivant en maintenant le bouton (SRS) enfoncé pendant la lecture d'un dossier.

### **Suppression**

- **1 Sélectionnez FILE dans le MENU. (consultez la section "Mode MENU")**
- **2 Sélectionnez DELETE puis allez sur le fichier que vous souhaitez supprimer.**
- Si GO UP est sélectionné, les fichiers situés dans les autres dossiers peuvent également être sélectionnés.
- **3 Sélectionnez YES dans la fenêtre DELETE CONFIRM après avoir appuyé sur le bouton .**
	- Le fichier sélectionné est supprimé.

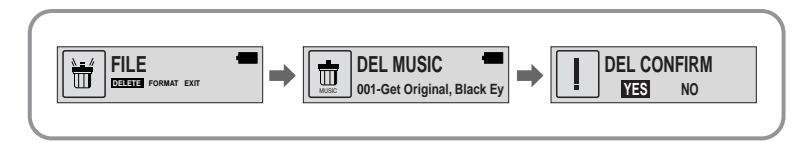

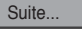

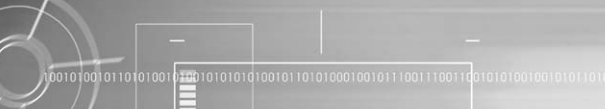

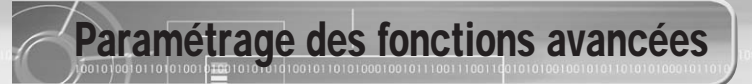

### **Formatage**

**1 Sélectionnez FILE dans le MENU. (consultez la section "Mode MENU")**

### **2 Sélectionnez FORMAT.**

● Le formatage est effectué si CONFIRM est sélectionné.

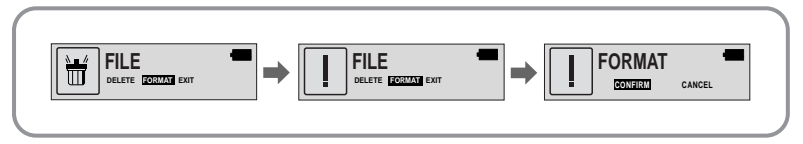

#### Remarque :

● Si le yepp est formaté, tous les fichiers sont supprimés.

**1 Sélectionnez SETTING dans le MENU. (consultez la section "Mode MENU")**

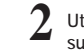

Utilisez les boutons  $\bigodot$  et  $\bigoplus$  pour sélectionner la fonction désirée et appuyez sur le bouton  $\bigodot$  MFNU pour valider votre choix.

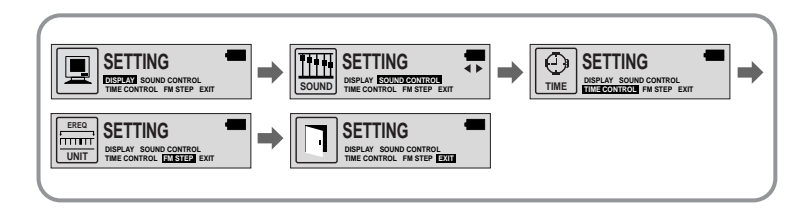

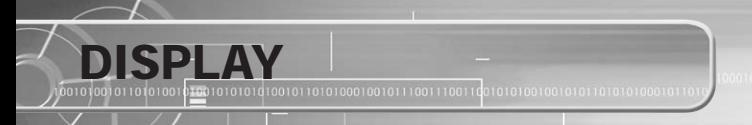

#### Sélectionnez **DISPLAY** dans le MENU.

### **INFORMATION**

- $\bullet$  Utilisez les boutons  $\left(\overline{-}\right)$  et  $\left(\overline{+}\right)$  pour sélectionner le mode musique et sélectionnez le contenu à afficher en haut de la fenêtre Screen Display.
- **Play time:** affiche la durée depuis le début de la lecture en cours.
- **Remain time:** affiche la durée restante avant la fin de la lecture
- **Free memory:** affiche la mémoire disponible
- **Bit rate:** affiche le débit binaire en train d'être joué.

### **BACK LIGHT**

- $\bullet$  Utilisez les boutons  $\bigodot$  et  $\overline{\leftarrow}$  pour régler la durée de rétroéclairage.
- La plage de réglage du rétroéclairage s'étend de 0 à 30 secondes.
- Lorsque l'appareil est réglé sur Always On, le rétroéclairage ne s'éteint pas.

### Remarque :

● Le rétroéclairage ne fonctionne pas lorsque le niveau de batterie restant est insuffisant.

**BACK LIGHT**

**INFORMATION PLAY TIME REMAIN TIME P.TIME FREE MEMORY BITRATE EXIT**

⊡

**09sec**

### **CONTRAST**

- $\bullet$  Utilisez les boutons  $\left(\overline{-}\right)$  et  $\left(\overline{+}\right)$  pour régler le Contraste.
- La plage de réglage du contraste, qui permet de régler la luminosité de l'écran, s'étend de 0 à 20.

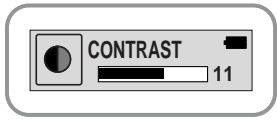

### **SCROLL SPEED**

- $\bullet$  Utilisez les boutons  $\bigodot$  et  $\bigoplus$  pour régler la Vitesse de défilement.
- **SCROLL** SPEED **SPEED 06**
- La vitesse de défilement des titres de plages est réglable selon une plage de 0 à 10.

### **LANGUAGE**

 $\bullet$  Utilisez les boutons  $\ominus$  et  $\ominus$  pour sélectionner la langue de fichier désirée parmi les 10 langues proposées.

● Les informations sur le fichier seront affichées dans la langue sélectionnée.

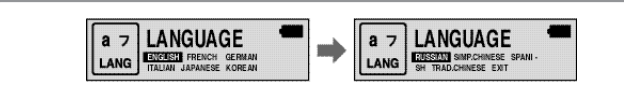

FRE

### SOUND CONTROL

#### Sélectionnez SOUND CONTROL dans le MENU.

### **WOW LEVEL**

- Les niveaux SRS et TRUBASS peuvent être ajustés.
- $\bullet$  Utilisez les boutons  $\left(\begin{matrix} -\end{matrix}\right)$ et  $\left(\begin{matrix} +\end{matrix}\right)$ pour sélectionner le niveau désiré.
- ❃ Les niveaux SRS et TRUBASS peuvent chacun être réglés dans une plage de 0 à 10.

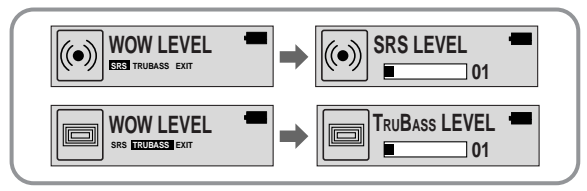

### **OPTIMIZATION**

- Optimise la fonction SRS pour l'appareil qui est connecté.
- Réglez l'appareil désiré sur écouteurs, casque, enceinte ou système stéréo de voiture (radio-cassette) à l'aide des boutons  $\left(\overline{-}\right)$  et  $\left(\overline{+}\right)$ .

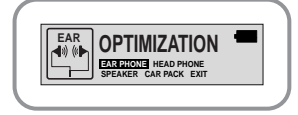

### **ENCODE BIT RATE**

 $\bullet$  Utilisez les boutons  $\left(\overline{-}\right)$  et  $\left(\overline{+}\right)$  pour régler le débit binaire de codage MP3 désiré.

● Vous pouvez régler le débit binaire désiré sur 64kbps, 96kbps ou 128kbps lorsque vous effectuer un codage MP3.

### **BEEP ON/OFF**

- $\bullet$  Utilisez les boutons  $\left(\overline{-}\right)$  et  $\left(\overline{+}\right)$  pour régler le mode BEEP.
- **BEEP ON:** Un bip est émis à chaque fois qu'un bouton est enfoncé.
- **BEEP OFF: Aucun son n'est émis lorsqu'un bouton est** enfoncé.

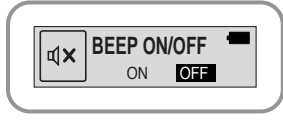

 $\overline{\blacksquare}$ 

### **DEFAULT VOLUNE**

- $\bullet$  Utilisez les boutons  $\left(\overline{-}\right)$  et  $\left(\overline{+}\right)$  pour régler le VOLUME PAR DÉFAUT.
- **OPTIMIZATION 1** valeur comprise entre 0 et 40. Si l'appareil est rallumé après avoir réglé le volume à un niveau supérieur au volume par défaut, la musique est jouée au volume par défaut.
- $52$   $\parallel$ ● Si l'appareil est remis sous tension après que le volume ait été réglé dans la plage de valeurs par défaut, la musique est rejouée au volume précédemment utilisé.
- **DEFAULT DEFAULT VOL**

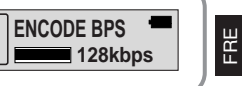

### TO ONTROL -

Sélectionnez TIME CONTROL dans le MENU.

### **INTRO TIME**

- $\bullet$  Utilisez les boutons  $\bigcap$  et  $\bigcap$  pour régler la DURÉE DE L'INTRO.
- La durée de l'intro peut être réglée de 10 à 50 secondes. La première section de chaque piste est lue pendant la durée sélectionnée.

### **POWER OFF TIME**

- $\bullet$  Utilisez les boutons  $\left(\overline{-}\right)$  et  $\left(\overline{+}\right)$  pour régler la DURÉE AVANT **EXTINCTION**
- Le temps restant avant extinction peut être réglé de 3 à 180 secondes. La lecture s'arrête puis l'appareil s'éteint automatiquement si aucun bouton n'a été enfoncé pendant la durée indiquée.
- Lorsque l'appareil est réglé sur No Power Off, l'appareil ne s'éteint pas même si la lecture est arrêtée.

### **SLEEP TIME**

- $\bullet$  Utilisez les boutons  $\left(\overline{-}\right)$  et  $\left(\overline{+}\right)$  pour régler la SLEEP TIME.
- Le sleep time peut être réglé de 3 à 180 minutes. L'appareil s'éteint automatiquement une fois que la durée indiquée s'est écoulée.

### Remarque :

● Lorsque l'appareil s'éteint automatiquement, il peut être rallumé en mettant le bouton On/Off en position Off puis de nouveau en position On.

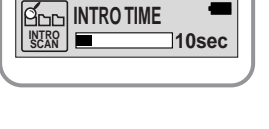

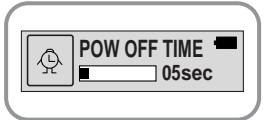

**SLEEP TIME**

**SLEEP TIME <sup>z</sup> <sup>z</sup> <sup>z</sup>**

**15min**

Vous pouvez régler la radio en mode FM.

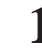

**1 Sélectionnez FM STEP dans le MENU.**

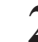

Utilisez les boutons  $\left(\overline{-}\right)$  et  $\left(\overline{+}\right)$  pour mettre le niveau FM sur 100KHz ou **50KHz et appuyez sur le bouton pour valider votre choix.** 

Réglage de la radio FM

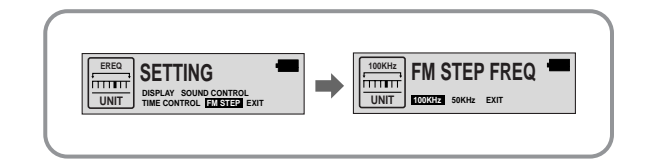

# **Tableau MENU** –

**EXIT** 

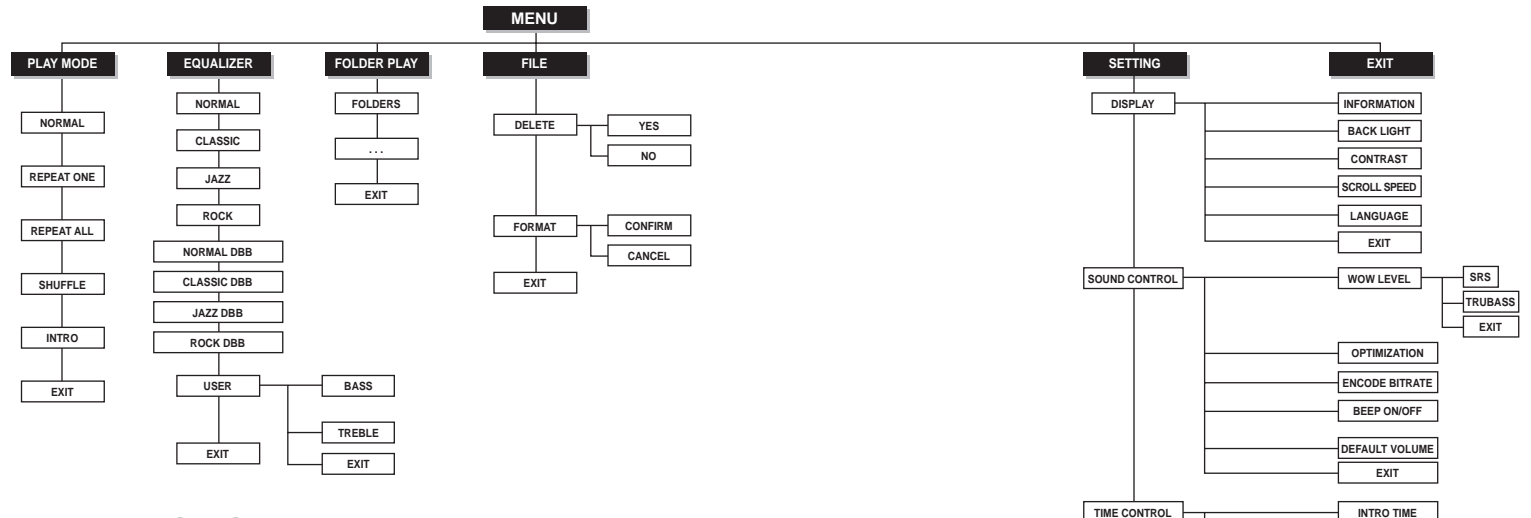

FRE

**POWER OFF TIME SLEEP TIME EXIT**

### Dépannage – **Dépannagement de la propriétait de la propriétait de la propriétaire de la propriétaire de la propriétaire de la propriétaire de la propriétaire de la propriétaire de la propriétaire de la propriétaire de la p**

#### **Le logiciel ne fonctionne pas**

#### ● Vérifiez la configuration requise pour le PC.

#### **Le yepp ne fonctionne pas et rien n'apparait sur l'affichage LCD.**

- Vérifiez la capacité des piles.
- Vérifiez que les piles ont été insérées correctement (+, -)

#### **En mode PLAY la lecture ne se fait pas après avoir actionné le bouton .**

- Vérifiez que l'appareil est bien en mode Music.
- Vérifiez que des fichiers MP3 ou WMA sont enregistrés sur la carte mémoire intégrée.
- Vérifiez que le commutateur HOLD est bien verrouillé.
- Vérifiez si le bouton REC est enfoncé.
- Formattez à l'aide de la fonction format de l'appareil.

#### **Les fichiers ne peuvent pas étre téléchargés.**

- Vérifiez que le pilote est installé correctement sur l'ordinateur.
- Vérifiez la connexion entre le yepp et l'ordinateur.
- Vérifiez et/ou remplacez les piles, puis allumez le yepp.

#### **Le rétroéclairage ne fonctionne pas.**

- Vérifiez le réglage du rétroéclairage.
- Lorsque la puissance des piles est faible, le rétroéclairage s'éteint.

### **Les boutons ne fonctionnent pas.** ● Vérifiez si l'interrupteur HOLD est réglé sur HOLD. **Le yepp ne cesse de s'arrêter.** ● En mode STOP, l'appareil s'éteint automatiquement après dix secondes (varie en fonction des réglages). ● Vérifiez que des fichiers sont enregistrés sur le yepp. **La durée de lecture affichée en mode PLAY est erronée.** ● L'indication "VBR SONG" signale que le fichier en cours de lecture est à débit binaire variable. **La fenêtre LCD est noire** ● Vérifiez le contraste **Le Yepp ne fonctionne pas même si le bouton On/Off est en position On.** ● Essayez de mettre le bouton On/Off sur Off puis de nouveau sur On. **D'étranges caractères s'affichent sur l'écran pendant la lecture.** ● Changez le paramétrage de langue dans le menu de l'appareil.

# ${\underbrace{\text{Spec}}\hspace{-0.1cm}\text{Specification}}$

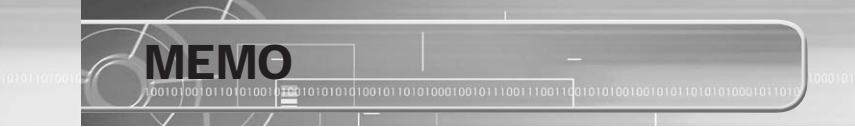

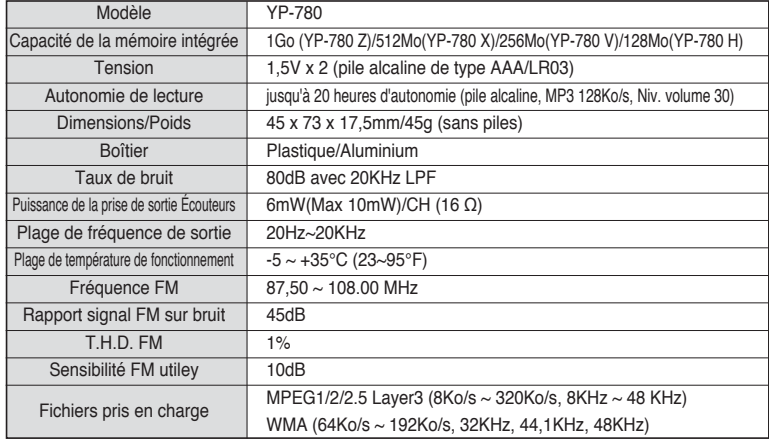